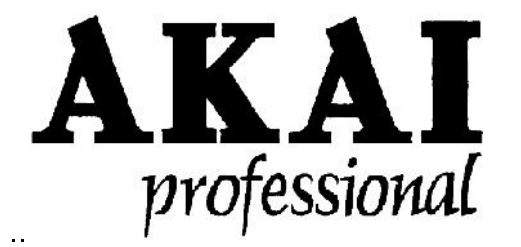

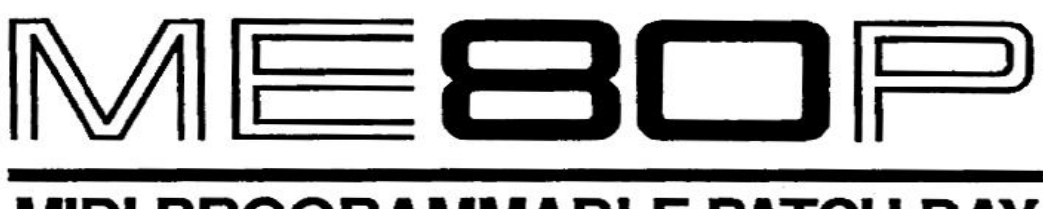

## **MIDI PROGRAMMABLE PATCH BAY**

# **Mode d'emploi**

Software version 1.0

Traduction : JMD

### Traduction : JMD (http://jm1200.free.fr)

Version 1.0 / 2012-05-08

Cette traduction n'est pas officielle et a été réalisée sur la base d'un manuel anglais initialement scanné par Mark Glinsky (Manual Manor) et trouvé sur Internet.

Ce document n'a pas reçu l'accord des auteurs de la version originale de ce manuel, ni de Akai Professional et a été réalisé dans le seul but d'aider les utilisateurs francophones de cet appareil. Il est soumis à la licence Creative Common de libre diffusion (CC-BY-NC) ne limitant que les termes de paternité et d'utilisation commerciale (http://creativecommons.org/).

Enfin, ce document est livré tel quel et son utilisation est au libre arbitre et sous la seule responsabilité du lecteur. Son auteur ne pourra être tenu pour responsable d'aucun effet lié à son utilisation. Utilisez le donc a vos risques et périls.

### **WARNING**

To prevent fire or shock hazard, do not expose this apoliance to rain or moisture.

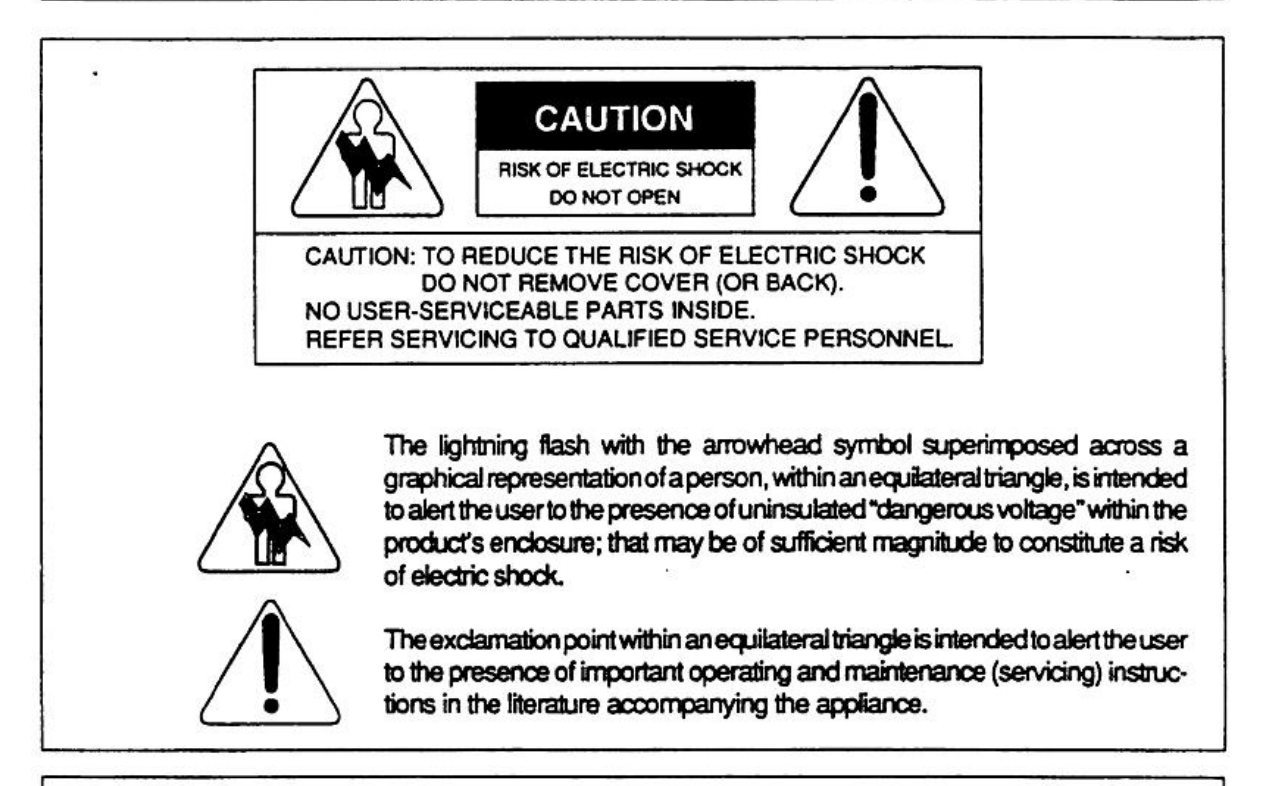

### FOR CUSTOMERS IN THE U.K.

Important for your safety - The flex supplied with the ME80P will have two wires as shown in the illustration.

### **INPORTANT**

The wires in this mains lead are coloured in accordance with the following code:

#### **Blue: Neutral** Brown: Live

As the colours of the wires in the mains lead of this apparatus may not correspond with the coloured markings identifying the terminals in your plug, proceed as follows:

The wire which is coloured blue must be connected to the terminal which is marked with the letter "N" or coloured black

The wire which is coloured brown must be connected to the terminal which is marked with the letter "L" or coloured red. \* Do not connect any wire to the larger pin marked "E" or "+" when

wiring a plug. Ensure that all terminals are securely tightened and that no loose strands of wire exist.

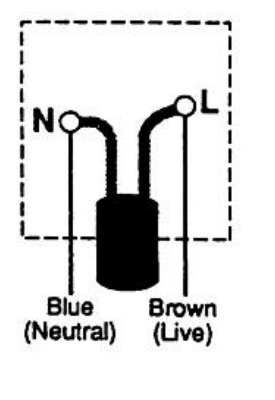

#### FÜR KUNDEN IN DER BUNDESREPUBLIK DEUTSCHLAND

Bescheinigung von AKAI Hiermit wird bescheinigt, daß das Gerät AKAI **ME80P** 

in Übereinstimmung mit den Bestimmungen der

Amtsbiattverfügung 1046/1984

funk-entstört ist.

Der Deutschen Bundespost wurde das Inverkehrbringen dieses Gerätes angezeigt und die Berechtigung zur Überprüfung der Serie auf Einhaltung der Bestimmungen eingeräumt. AKAI ELECTRIC CO., LTD.

### **FCC warning**

This equipment generates and uses radio frequency energy and if not installed and used properly, that is, in strict accordance with the manufacturer's instructions, may cause interference to radio and television reception. It has been type tested and found to comply with the limits for a Class B computing device in accordance with the specifications In Subpart J of Part 15 of FCC Rules, which are designed to provide reasonable protection against such interference in a residential installation. However, there is no quarantee that interference will not occur in a particular installation, if this equipment does cause interference to radio or television reception, which can be determined by turning the equipment off and on, the user is encouraged to try to correct the interference by one or more of the following measures:

Reorient the receiving antenna. Relocate the computer with respect to the receiver. Move the computer away from the receiver. Plug the computer into a different outlet so that computer and receiver are different branch circuits.

If necessary, the user should consult the dealer or an experienced radio/television technician for additional suggestions. The user may find the following booklet prepared by the Federal **Communications Commission helpful:** 

"How to Identify and Resolve Radio - TV interference Problems".

This booklet is available from the U.S. Government Printing Office, Washington, D.C. 20402, Stock No. 004-000-00345-4.

### Avis pour les acheteurs canadiens du ME80P

Le présent appareil numérique n'émet pas de bruits radioélectriques dépassant les limites applicables aux appareils numériques de la Class B prescrites dans le Réglement sur le brouillage radioélectrique édicté par le ministere des Communications du Canada.

### **LITHIUM BATTERY**

This product uses a Lithium Battery for memory back-up. The lithium battery should only be replaced by qualified service personnel.

Improper handling may cause risk of explosion.

## **AVANT DE COMMENCER**

### **Alimentation**

Les exigences de puissance pour les équipements électriques diffèrent d'un pays à l'autre. Assurez-vous que votre ME80P répond aux exigences de votre pays. En cas de doute, consulter un électricien qualifié.

22OV · 230V, 50Hz pour l'Europe à l'exception U.K. 240V, 50Hz pour U.K. et en Australie. 120V, 60Hz pour U.S.A. et au Canada

### **Coupez l'alimentation électrique après usage.**

Coupez l'alimentation après chaque utilisation par sécurité et par économie d'énergie. Ne laissez pas le ME80P connecté à la prise secteur s'il ne va être utilisé pendant un certain temps.

### **Comment gérer le cordon d'alimentation**

Ne tirez jamais sur le cordon d'alimentation lui-même, il pourrait en résulter des faux contacts. Toujours tenir la fiche de la prise pour la retirer à des fins de sécurité et pour éviter les électrocutions. Ne touchez pas le cordon d'alimentation ou la prise avec les mains mouillées.

### **Empêcher les fuites de l'eau ou la chute d'objets métalliques sur le ME80P**

Soyez particulièrement prudent face aux manipulations par des enfants. Ne laissez pas tomber des aiguilles, épingles à cheveux, pièces de monnaie, autres objets métalliques ou des objets inflammables comme le papier dans le ME80P.

### **Les Modifications sont dangereuses et peuvent entraîner le dysfonctionnement du ME80P**

Contactez votre revendeur « AKAI professionnel » pour tout service après-vente.

### **A propos de l'emplacement**

Pour une utilisation optimale du ME80P, l'endroit où il est placé est important. Les endroits suivants ne sont pas souhaitables:

- 1. Dans des endroits chauds ou prêts de machines dégageant de la chaleur ou dans un lieu exposé à la lumière du soleil directe
	- 2. Des endroits humides et poussiéreux
	- 3. Emplacements facilement affectés par les vibrations
	- 4. Emplacements sans circulation d'air
	- 5. Endroits en pente ou inclinée
	- 6. Endroits extrêmement froids

### **Interférences entre le ME80P et les autres équipements électriques**

Le MEBOP peut créer des interférences lorsqu'il est utilisé à proximité de téléviseurs et les radios. Dans de tels cas, déplacez le ME80P loin de ces appareils.

### **Méfiez-vous des insecticides en aérosol**

Soyez prudent, car les insecticides peuvent endommager la surface extérieure du ME80P.

### **Nettoyage extérieure**

Essuyez la poussière avec un chiffon sec. S'il est particulièrement sale, essuyez le ME80P avec un chiffon doux, légèrement humidifié avec une dilution de liquide vaisselle ou un détergent neutre. S'abstenir d'utiliser des solvants chimiques tels que diluant à peinture ou de benzine qui peuvent endommager l'appareil.

#### **Déménagement du ME80P**

Toujours débrancher la prise secteur du ME80P et de tous les appareils qui lui sont liés avant de déplacer le ME80P.

#### **Changement de la batterie**

Le ME80P contient une batterie au lithium pour mémoriser les sauvegardes une fois l'appareil éteint. L'autonomie de cette batterie est d'environ 3 ans.

Le message d''avertissement suivant est affiché au moment de la mise sous tension, si la tension de la batterie est faible :

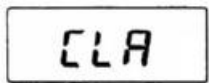

Lorsque ce message s'affiche, contactez votre revendeur "Akai Professional" pour faire remplacer la pile par une nouvelle. En outre, lorsque ce message est affiché, toutes les sauvegardes auront été réinitialisées.

#### **Service après-vente**

Merci de consulter le service après-vente du revendeur auprès duquel vous avez acheté le ME80P pour plus de détails concernant les réparations pendant la période de garantie ou toute autre opération d'entretien. Si ceci est impossible, contactez le revendeur "Akai Professional" le plus proche.

## **TABLE DES MATIERES**

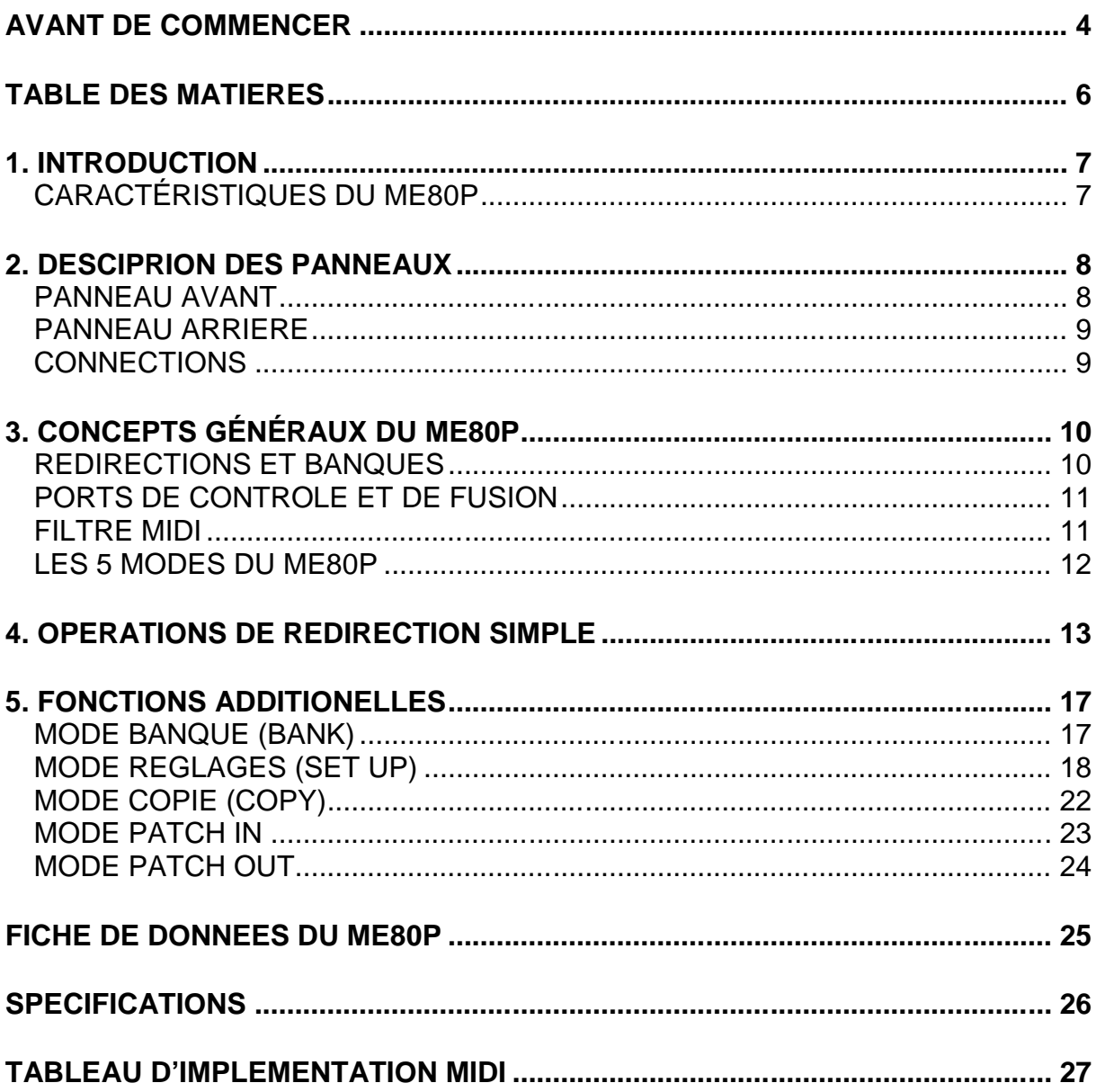

## **1. INTRODUCTION**

Merci d'avoir acheté le ME80P d'AKAI. Le ME80P est un Patch Bay MIDI programmable de 8 entrées et 10 sorties. Il propose différentes fonctions permettant de rendre les échanges des signaux MIDI plus efficaces.

Avant d'utiliser cet appareil, veuillez lire le manuel utilisateur. Conservez-le dans un endroit accessible, avec la carte de garantie, de manière à pouvoir vous y référer facilement.

### *CARACTÉRISTIQUES DU ME80P*

- Vous pouvez assigner une des 8 entrées MIDI à une ou plusieurs des 10 sorties MIDI que vous souhaitez
- Le moniteur MIDI vous permet de vérifier les flux de signaux MIDI en temps réel. L'affichage à LED est facile à lire et donne une bonne visibilité dans toutes sortes de conditions d'éclairage.
- Vous pouvez mémoriser jusqu'à 128 banques de paramétrages
- Fusionner et rediriger jusqu'à 2 signaux MIDI IN de votre choix, y compris vers des sorties différentes. Cette configuration peut être différente sur chacune des banques.
- La fonction de filtrage vous permet de filtrer les messages MIDI inutiles
- Le changement de banque peut s'effectuer par l'intermédiaire d'interrupteur au pied (Foot Switch)
- Le tout dans un rack 1 unité facile à manipuler

## **2. DESCIPRION DES PANNEAUX**

### *PANNEAU AVANT*

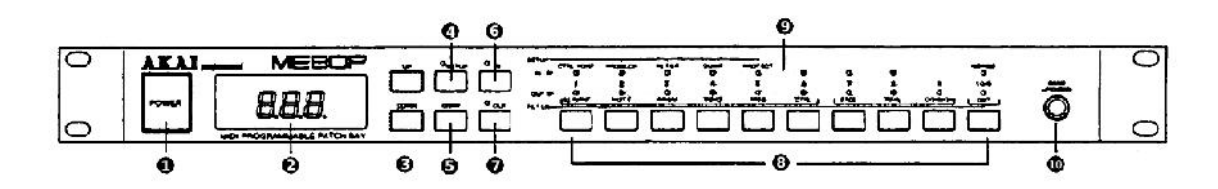

### **1 - Interrupteur d'alimentation**

Interrupteur Marche / Arrêt pour l'alimentation. A l'allumage, le ME80P entrera automatiquement dans le mode Banque, et <Bank No : 001> sera affiché.

### **2 - Affichage**

Affiche diverses données (Numéro de Banque, canal MIDI, etc.) en fonction du mode actuel.

### **3 - Boutons UP/DOWN**

Les boutons Haut & Bas permettent de modifier la banque sélectionnée et d'assigner différentes valeurs en fonction du mode dans lequel est l'appareil

### **4 - Bouton SETUP**

Quand cette touche est enfoncée, lr voyant situé au-dessus de la touche s'allume, et le ME80P entrera dans le mode réglage.

### **5 - Bouton COPY**

Utilisé pour entrer dans le mode copie permettant d'accéder aux fonctions de copies.

### **6 - Bouton IN**

Quand cette touche est enfoncée, le voyant situé au-dessus de la touche s'allume, et le ME80P entrera dans le mode Patch IN.

### **7 - Bouton OUT**

Quand cette touche est enfoncée, le voyant situé au-dessus de la touche s'allume, et le ME80P entrera dans le mode Patch OUT.

### **8 - Boutons numérotés de 1 à 10**

Dans le mode Banque, ces touches sont utilisées pour sélectionner le numéro de la Banque; Dans le mode réglages, ils sélectionnent les paramètres; Ils assignent les entrées et les sorties MIDI dans les autres modes.

### **9 - Les 10 voyants MIDI IN/OUT**

L'activation ou le clignotement de ces voyants permettent d'indiquer différentes informations en fonction du mode dans lequel se situ l'appareil.

### **10 - Prise BANK UP/DOWN**

Ce Jack est utilisé pour la connexion de l'interrupteur à pied (Foot Switch) permettant le changement de banque

### *PANNEAU ARRIERE*

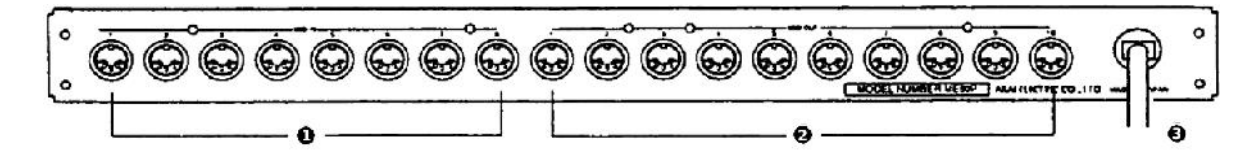

### **1 - 8 Entrées MIDI (IN)**

Prises d'entrée des signaux MIDI. A utiliser pour brancher l'entrée de signaux en provenance de sorties MIDI OUT d'un séquenceur, clavier, etc.

### **2 - 10 Sorties MIDI (OUT)**

Prises de sortie pour les signaux MIDI. Les signaux MIDI transmis à partir de ces prises doivent être branchés sur l'entrée MIDI IN d'un module de son, d'un sampler, d'un clavier, etc. En pratique, les signaux MIDI (THRU) transmis à partir de ces prises seront identiques aux signaux reçus via les prises MIDI IN.

### **3 - Cordon d'alimentation**

Connectez la fiche de ce cordon à une prise secteur.

### *CONNECTIONS*

Référez-vous au schéma ci-dessous pour connecter le ME80P à votre système.

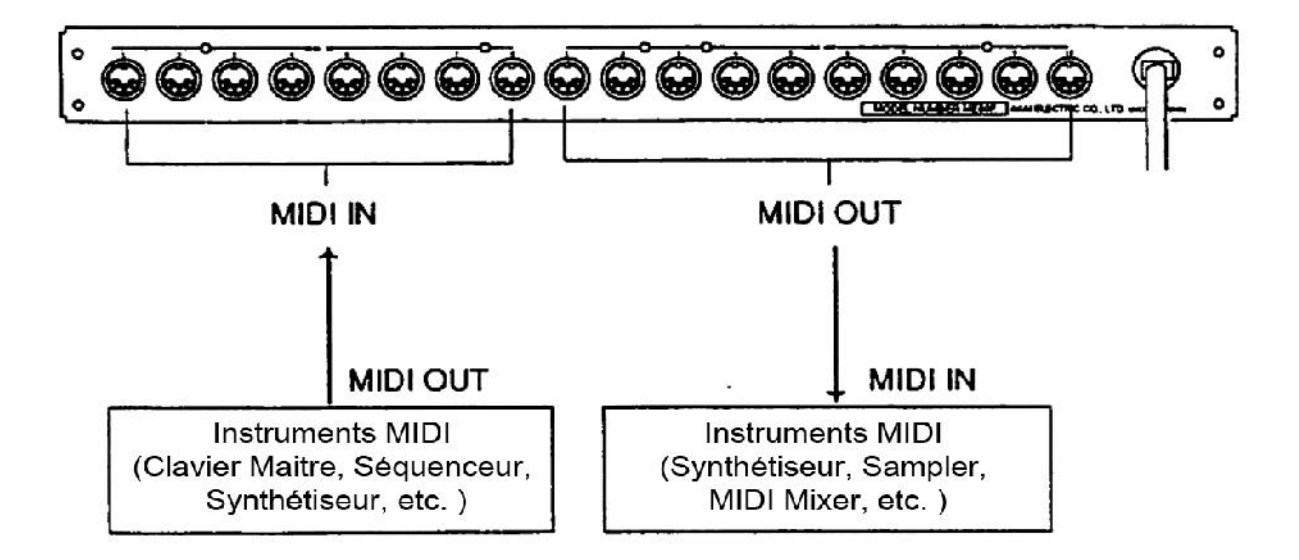

Le raccordement doit toujours se faire lorsque les appareils a connecter sont éteints. Les câbles MIDI doivent, de plus, être seulement utilisés pour des connexions vers des prises MIDI IN ou MIDI OUT d'appareils compatibles.

## **3. CONCEPTS GÉNÉRAUX DU ME80P**

Cette partie vous donnera une idée générale sur le ME80P et vous aidera dans les applications pratiques afin de vous aider à faire le meilleur usage possible de votre MIDI Patch Bay.

### *REDIRECTIONS ET BANQUES*

Vous pouvez rediriger, comme vous le souhaitez, les signaux d'entrée des 8 entrées MIDI vers les 10 sorties MIDI.

Par exemple, le schéma suivant montre le signal de l'entrée MIDI IN 1 redirigé vers les sorties MIDI OUT 1,2 et 3. Le signal arrivant par l'entrée MIDI IN 2 est redirigé vers la sortie MIDI OUT 7 et le signal arrivant par l'entrée MIDI IN 3 est redirigé vers la sortie MIDI OUT 4.

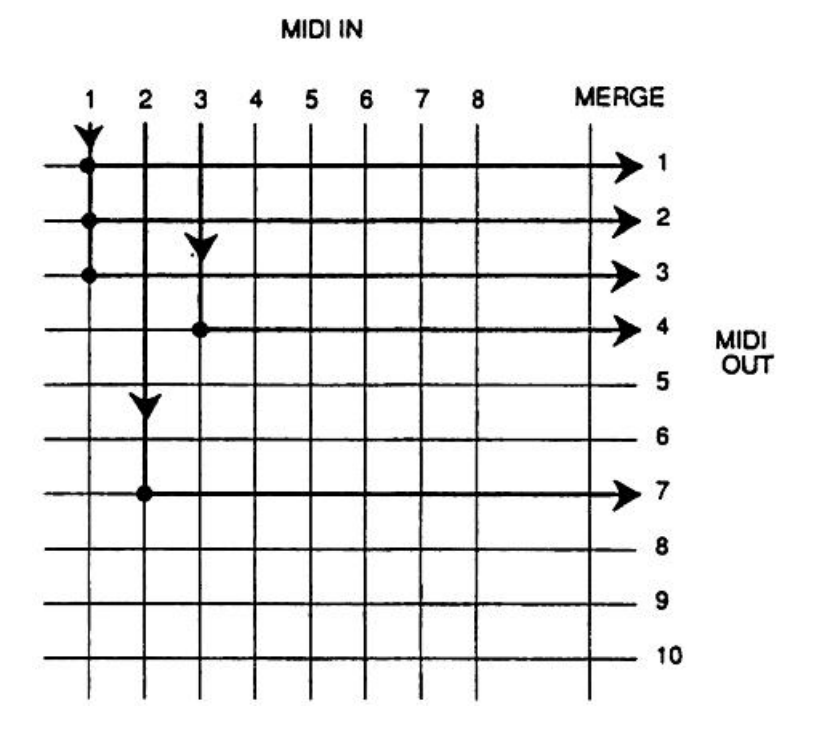

Les configurations de redirections (PATCHING PROGRAM) comme celle décrite ci-dessus, peuvent être mémorisés dans une banque (BANK) du ME80P. 128 banques (Banques No 001-128) sont disponibles à cette fin et vous pouvez ainsi rappeler facilement jusqu'à 128 configurations mémorisés.

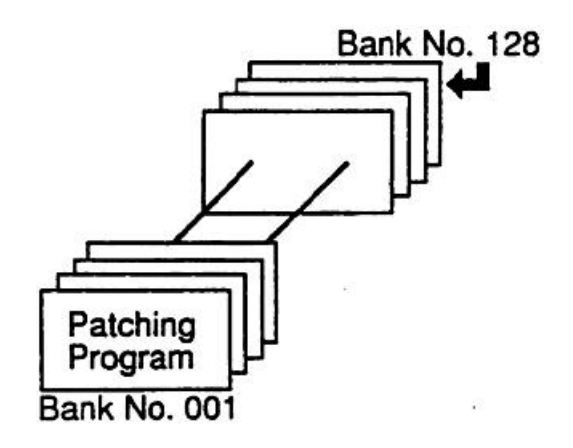

### *PORTS DE CONTROLE ET DE FUSION*

Le port de contrôle (CONTROL) est une entrée MIDI IN qui est désignée pour recevoir les signaux de changement de programme (Program Changes) ou toutes autres données brutes (Bulk Data) envoyé par une source extérieure au ME80P.

Vous pouvez, par exemple, changer le numéro de la banque (BANK) active dans le ME80P par un signal MIDI externe.

N'importe laquelle des 8 entrées MIDI IN peut être définie comme port de contrôle, cependant, le port de contrôle est identique pour toutes les banques.

Le port de fusion (MERGE) est une entrée MIDI IN qui est désignée pour fusionner les données avec le port de contrôle.

Ainsi, vous pouvez fusionner les signaux de deux entrées MIDI IN spécifiés, l'une comme port de contrôle et l'autre comme port de fusion et les rediriger sous forme d'un et un seul signal vers autant de sorties que vous le souhaitez.

Contrairement au port de contrôle, vous pouvez définir des ports de fusions différents pour chaque banque.

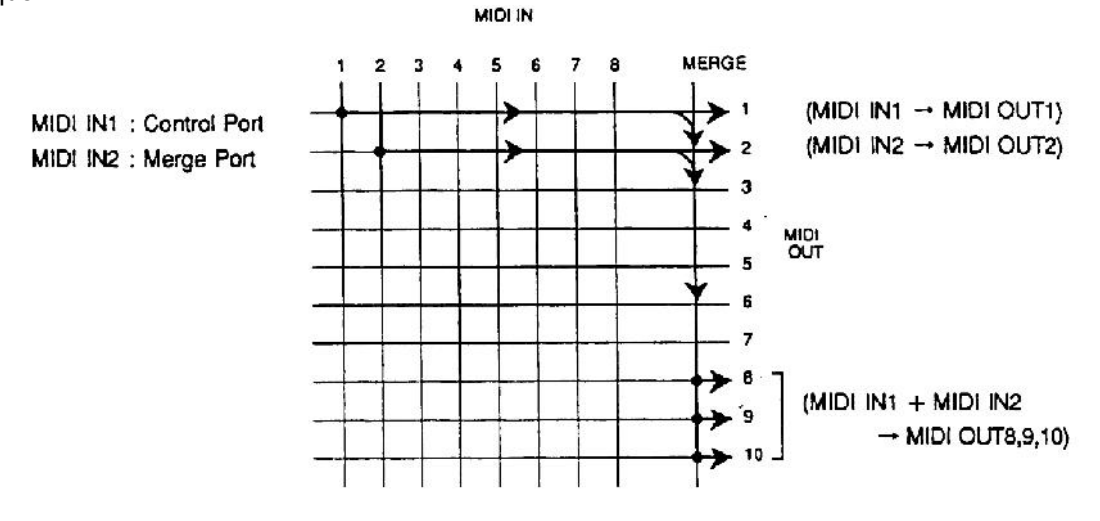

### *FILTRE MIDI*

La fonction de filtre MIDI a en charge de passer crible les informations MIDI inutiles reçues via les entrées MIDI IN spécifiées comme port de contrôle (CONTROL) et comme port de fusion (MERGE). Ce filtre est définit, spécifiquement par canal pour les messages adressé à chacun des 16 canaux MIDI (Note On/Off, changement de programme, etc) mais aussi pour les messages systèmes généraux à tous les canaux (REAL TIME MESSAGE / COMMON, etc.). Le canal spécifié ne sera donc pas prit en compte dans le cas des messages systèmes.

La fonction Fillter ne peut pas être spécifiée différemment pour chaque banque.

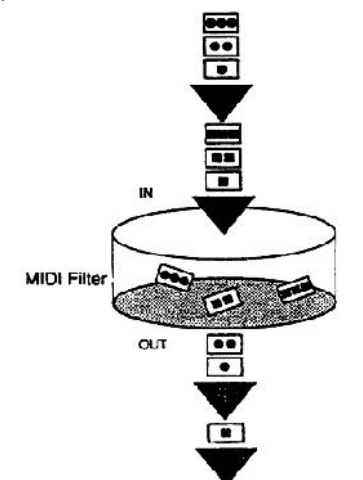

### *LES 5MODES DU ME80P*

Il ya 5 modes différents disponibles pour faire fonctionner le ME80P. Voici, pour chacun, leurs fonctions principales :

- **Mode Banque** : Ce mode permet d'utiliser les 128 banques sauvegardés et de basculer de l'une à l'autre. La fonction de moniteur MIDI est aussi accessible via ce mode.
- **Mode Réglage** : Ce mode permet de définir le port de contrôle, le canal de réception des messages de changement de programme (control change), l'activation du filtre MIDI, le vidage des données (Data Dump) et l'activation de la protection.
- **Mode Copie** : Ce mode permet de copier les redirections définies dans une banque vers une autre.
- **Mode Patch IN** : Ce mode est principalement utilisé pour la sélection d'une entrée MIDI IN et pour l'attribution du port de fusion (MERGE). Ce mode vous permet également de visualiser les sorties MIDI OUT vers lesquelles sont actuellement redirigé l'entrée MIDI IN sélectionnée.
- **Mode Patch OUT** : Ce mode permet redéfinir les sorties MIDI OUT vers lesquelles doivent être redirigé l'entrée MIDI IN sélectionné via le mode Patch IN.

(5 Modes)

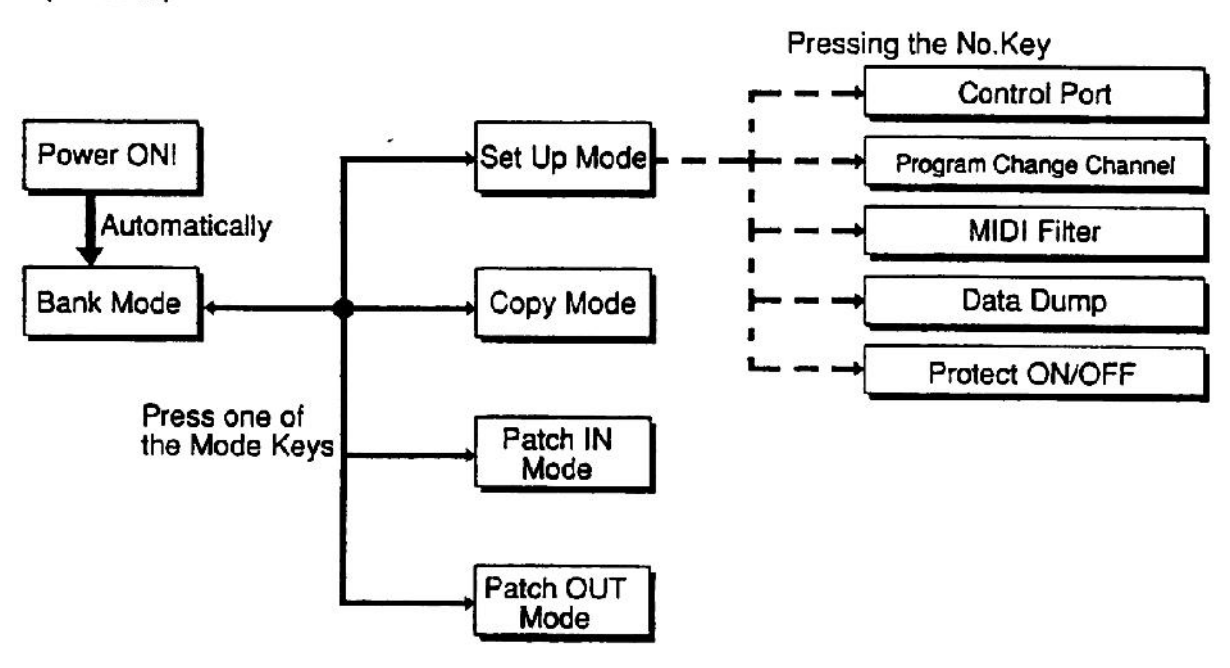

## **4. OPERATIONS DE REDIRECTION SIMPLE**

Maintenant, nous allons essayer de mettre en place quelques redirections.

Nous allons détailler, par étapes, une configuration de redirections basiques. Pour vous faciliter l'édition et la mise en place des redirections, nous vous conseillons de recopier la fiche de données présente à la fin de ce manuel et d'y définir votre plan de redirections.

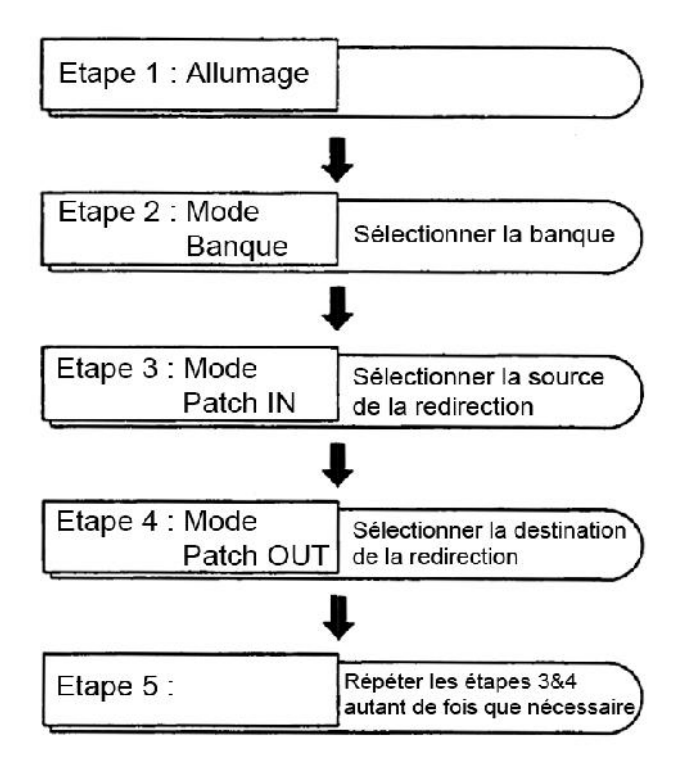

### **Etape 1 : Allumage**

Appuyez sur l'interrupteur après avoir vérifié que tous les câbles sont correctement connectés. Lorsque il est allumé, le ME80P est automatiquement dans le mode Banque, et l'écran affiche: <Bank  $No$   $001$ 

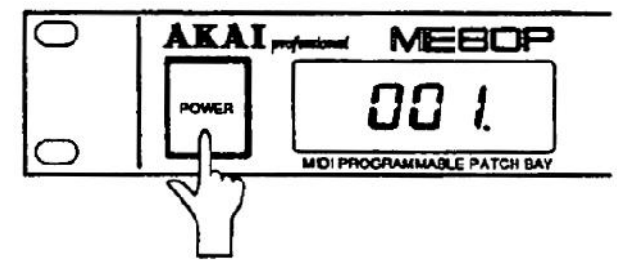

\* Pour modifier une redirection, la protection du ME80P soit être désactivée. Celle-ci est désactivé par default dans les réglages d'usines ainsi, si c'est la première fois que vous utilisez votre ME80P, vous n'avez rien à modifier. Dans tous les cas, vous pouvez consulter à tout moment l'état de la protection via le petit point présent sur l'afficheur :

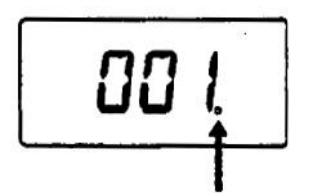

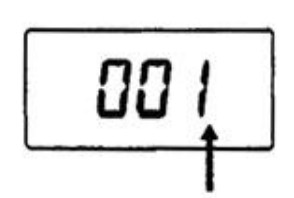

Point allumé : protection désactivée <br>
Point éteint : protection activée

(Pour activer/désactiver la protection, referez au chapitre 5)

### **Etape 2 : Mode Banque (sélection d'une banque)**

Sélectionnez la banque sur laquelle vous souhaitez travailler avec l'aide des boutons UP et DOWN (haut et bas). Chaque fois que vous appuyez sur la touche UP, le numéro de la Banque va augmenter de un, et inversement, à chaque fois sur la touche DOWN est appuyé, le numéro de banque diminue de un. Pour une succession plus rapide, maintenez le bouton appuyé.

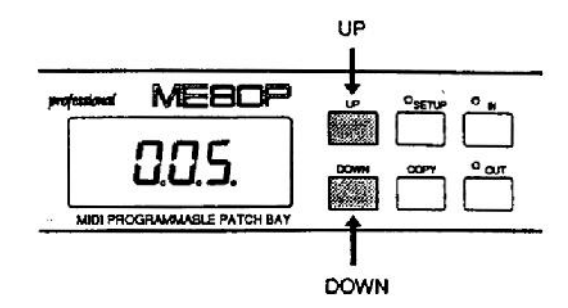

Il est également possible de sélectionner un numéro de banque directement en utilisant les boutons numériques IN & OUT. L'affichage du ME80P se compose de 3 caractères donc pour sélectionner la banque 57, vous devez appuyer successivement sur les boutons 0,5 puis 7.

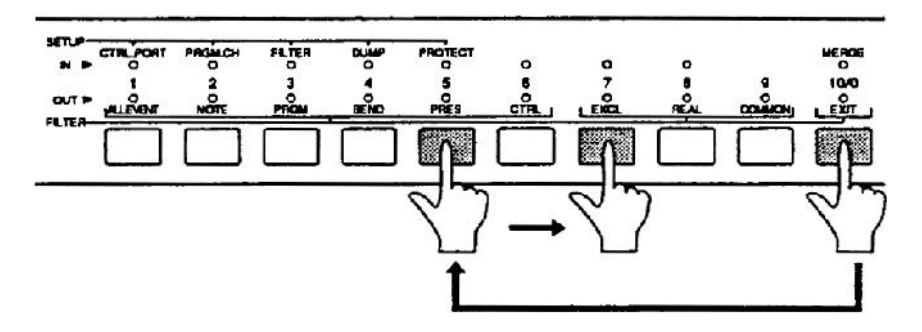

(Pour plus de détails sur le mode banque, referez au chapitre 5)

### **Etape 3 : Mode Patch IN (sélection de la source)**

Quand le mode Patch IN est activé, le voyant situé au-dessus du bouton 'IN' est allumée. Le voyant de l'entrée MIDI IN sélectionnée, ainsi que le voyant de la sortie MIDI OUT pour laquelle une redirection est active, s'allument aussi.

- Si vous appuyez une seconde fois sur le bouton IN, vous retournerez au mode banque
- Il est possible de changer la banque active avec les boutons UP/DOWN dans ce mode

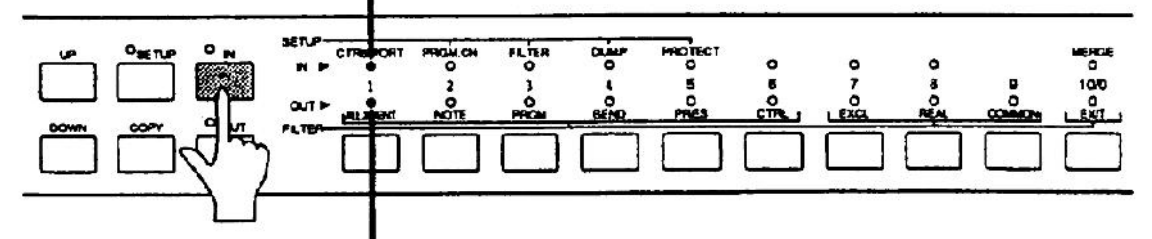

Le voyant correspond à l'entrée MIDI IN actuellement sélectionnée s'allume

Le voyant correspond à la sortie MIDI OUT vers laquelle est redirigée l'entrée MIDI IN sélectionnée, s'allume

Sélectionnez alors l'entrée MIDI IN que vous souhaitez rediriger à l'aide du bouton. Les boutons 1 à 8 correspondent aux entrées MIDI IN de 1 à 8 correspondantes.

Ex. Pour sélectionner l'entrée MIDI IN 5

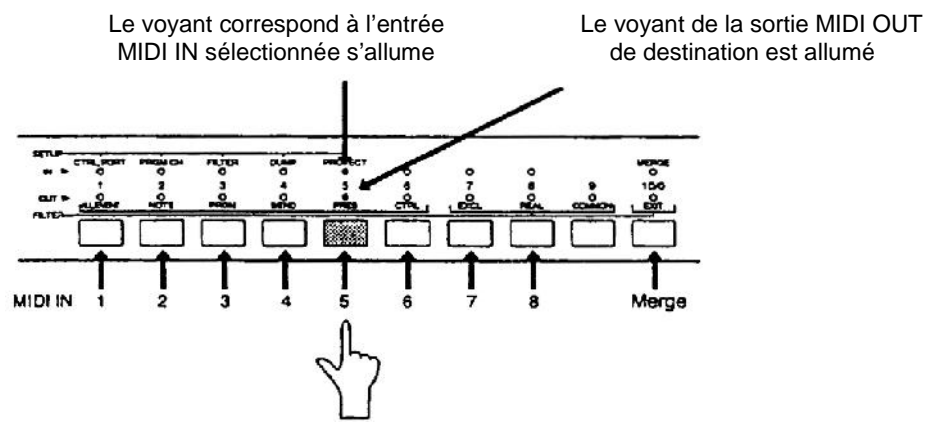

### **Pour fusionner les signaux**

Une fois l'entrée MIDI IN sélectionnée, le bouton numéroté 10/0 permet d'actionner la fonctionnalité de fusion (soit la fusion des données du port de contrôle et du port de fusion). Quand ce bouton est enfoncé, le voyant MERGE (fusion) s'allume et il est maintenant possible de sélectionner le port qui sera fusionné avec le port de contrôle.

A partir de là, le voyant de l'entrée MIDI IN correspondante au port de contrôle clignote et le voyant de l'entrée MIDI IN correspondante au port actuellement fusionné est allumé.

Les voyants des sorties MIDI OUT indiquent les sorties vers lesquelles sont affectés le signal fusionné.

Pour plus de détails sur le mode réglages et sur le mode Patch IN, referez au chapitre 5.

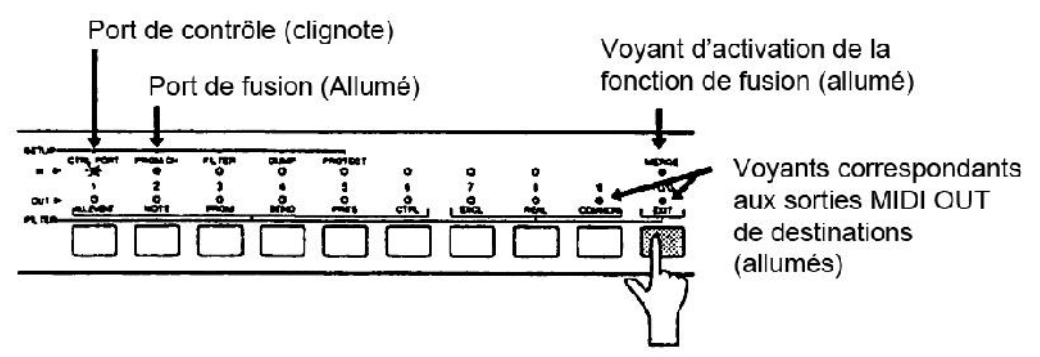

 A la sortie de l'usine, toutes les banques du ME80P se composent de la configuration suivante :

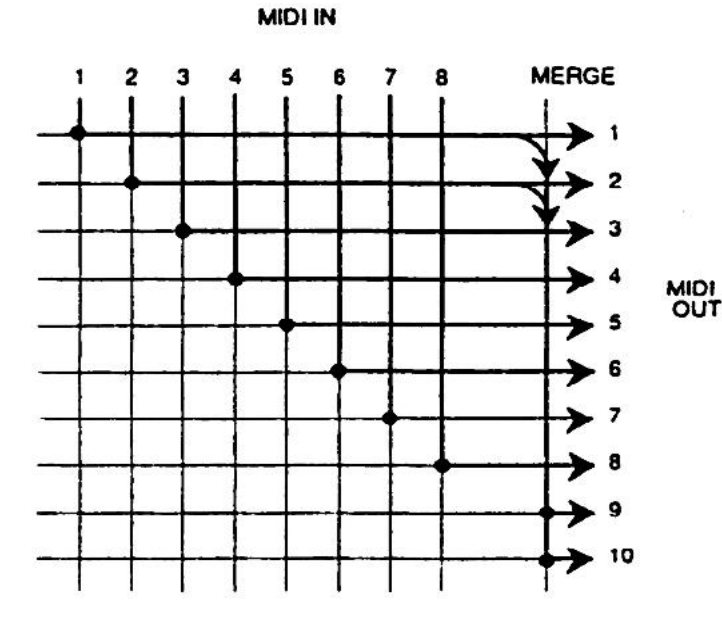

### <Same for all Banks>  $IN1 \rightarrow OUT1$ IN2→OUT2  $110 - 21170$

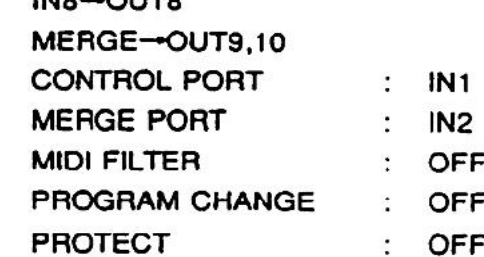

### **Etape 4 : Mode Patch OUT (sélection de la destination)**

Vous devez maintenant sélectionner la sortie MIDI OUT correspondante à l'entrée MIDI IN que vous venez de sélectionner.

Quand le mode Patch OUT est activé, le voyant situé au-dessus du bouton 'OUT' est allumé. Le voyant de l'entrée MIDI IN sélectionnée, ainsi que le voyant de la sortie MIDI OUT pour laquelle une redirection est active, s'allument aussi.

Les voyants des sorties MIDI OUT déjà utilisés par des redirections d'autres entrées MIDI IN clignotent. Les voyants des sorties MIDI OUT qui ne sont pas encore des destinations de redirection restent éteints.

- A la sortie de l'usine, le programme par défaut affecte toutes les sorties MIDI OUT donc tous les voyant seront allumés
- Si vous appuyez une seconde fois sur le bouton OUT, vous retournerez au mode banque. Si vous appuyez sur le bouton IN, vous retournerez au mode Patch IN

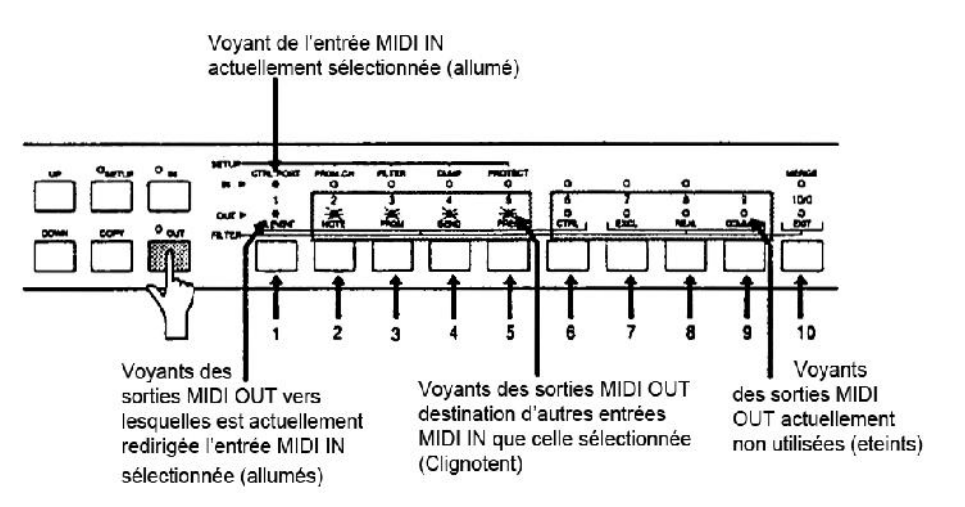

Les sorties MIDI OUT 1 à 10 correspondent directement aux boutons de 1 à 10 et il suffit d'appuyer sur un de ceux-ci pour sélectionner la sortie appropriée. A ce moment là, le voyant correspond s'allumera. La configuration des redirections est maintenant terminée et elle est automatiquement mémorisée dans la banque sélectionnée.

A chaque pression sur la touche numérique correspondante, vous pouvez alternativement activer et désactiver la redirection vers la sortie MIDI OUT et son état sera représenté par le voyant correspond. En outre, il vous sélectionnez une sortie MIDI OUT déjà utilisée par la redirection d'une autre entrée MIDI IN (voyant qui clignote), cette dernière sera annulée et la redirection entre l'entrée MIDI IN actuellement sélectionné et la sortie MIDI OUT correspondant au bouton pressé sera activée (le voyant s'allume alors).

> Bien entendu, il est possible de rediriger plusieurs sorties MIDI OUT pour une entrée MIDI IN sélectionné.

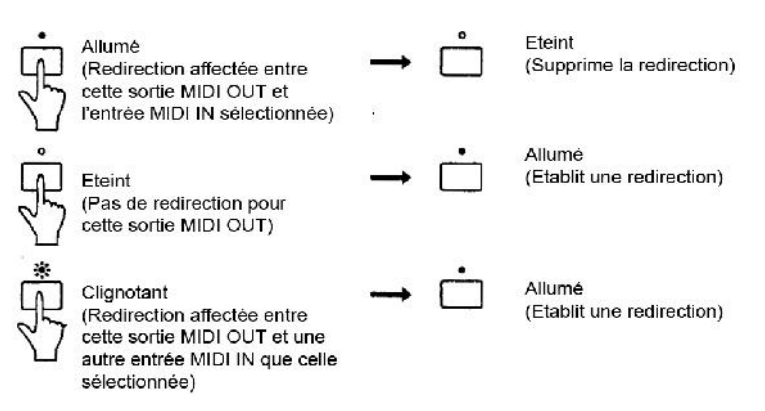

### **Etape 5**

Définissez autant de redirections que vous le souhaitez en répétant les étapes 3 et 4. Vous pouvez à tout moment changer de banque en appliquant la procédure décrite à l'étape 2. Une fois l'ensemble des redirections établies, activez la protection afin d'éviter toute suppression involontaire d'une configuration importante. (Referez-vous au chapitre 5 pour plus d'informations)

## **5. FONCTIONS ADDITIONELLES**

Ici, nous allons expliquer les autres fonctions et opérations de chacun des 5 modes individuellement. Tout d'abord, vous trouverez un récapitulatif sur la procédure à suivre pour entrer dans chaque mode dans le schéma suivant puis nous passerons en revue les différents modes.

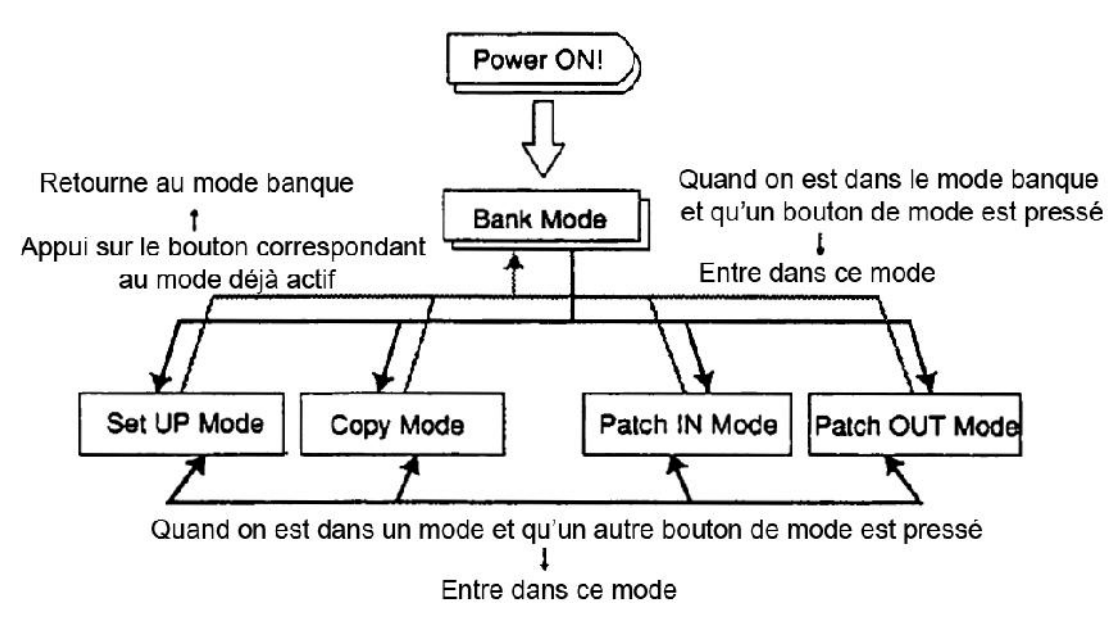

### *MODE BANQUE (BANK)*

### **Moniteur MIDI**

Dans le mode banque, les voyants corresponds aux entrées MIDI IN qui reçoivent des informations ainsi que les sorties MIDI OUT vers lesquelles elles sont redirigés s'allument en temps réel. Vous pouvez ainsi connaitre d'un simple coup d'œil l'état des flux de signaux MIDI. Ceci permet de connaitre les redirections effectuées par le ME80P mais aussi de détecter facilement tout mauvais branchement de périphériques MIDI. La matrice de voyants permet une visibilité optimale du trafic MIDI quelque soit tous les conditions d'éclairage.

### **Contrôle au pied**

Si vous utilisez le commutateur au pied optionnel (de type fermé par défaut), vous pouvez modifier les 128 Banques avec le pied de deux manières différentes, comme décrit ci-dessous:

- (1) Le commutateur au pied vous permet changer le numéro de la Banque en incrémentant vers le haut d'une unité à la fois. Brancher la fiche JACK de la pédale à la prise BANK UP / DOWN située sur le panneau avant.
- (2) En utilisant deux commutateurs au pied, il est possible de changer Numéro de Banque vers le haut ou vers le bas. Dans ce cas, câblez votre connecteur comme indiqué ci-dessous:

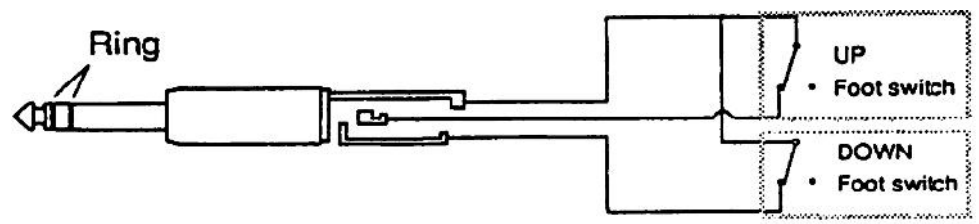

Un commutateur au pied, fermé par défaut, ouvrira le circuit lorsque sa pédale est enfoncée.

REMARQUE: Lorsque vous changez le numéro de banques, l'information de contrôle MIDI (Midi Control change) ALL NOTES OFF (No.123) et RESET ALL CONTROLLERS (No. 121) sont transmis aux sorties MIDI OUT dont la configuration de redirection a été changée.

### *MODE REGLAGES (SET UP)*

Le mode réglage est utilisé pour définir une variété de paramètres tels que le port de contrôle. Les paramètres disponibles pour attribution sont énumérés ci-dessous

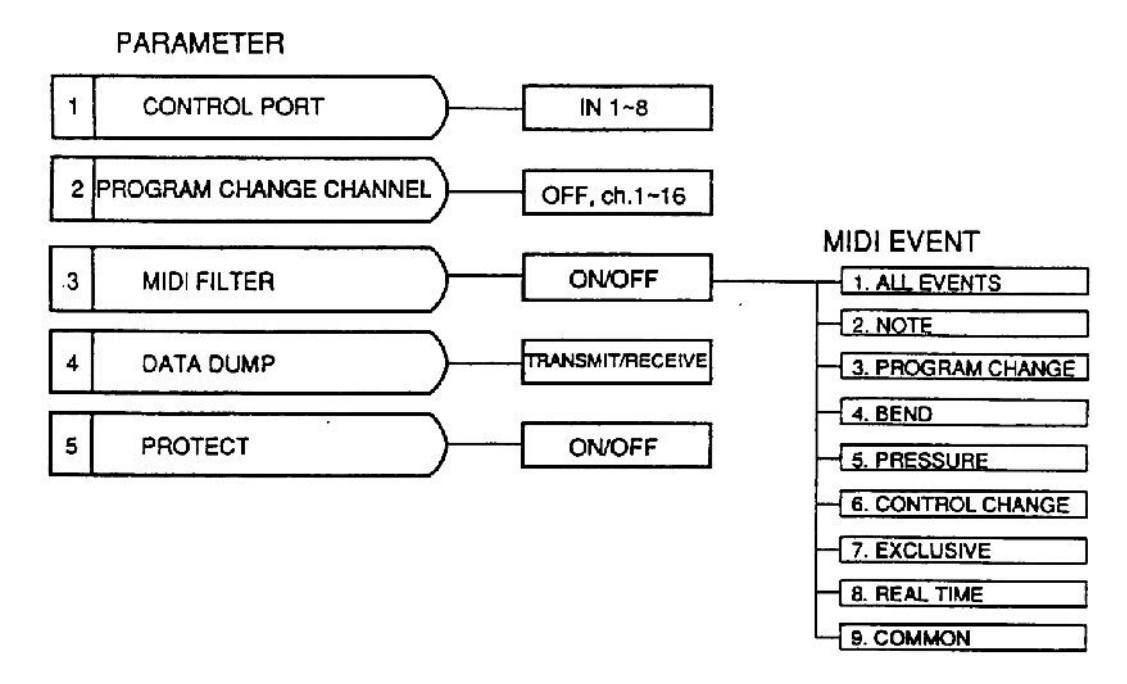

Dans le mode réglage, l'appel au paramètre s'effectue via les boutons numérotés situés sous la sérigraphie correspondante au nom du paramètre.

Ainsi, en appuyant sur un bouton numéroté, vous pouvez définir le paramètre correspondant et le voyant correspondant au paramètre s'allume. Il est ensuite possible de leur affecté une valeur en vous référant aux détails ci-dessous :

La modification des paramètres ne peut s'effectuer que lorsque la protection du ME80P est désactivée. Consultez la partie correspondante à la définition du paramètre 5 relatif à la protection un peu plus loin dans ce chapitre.

Ex : sélection du paramètre 5, relatif à la protection du ME80P

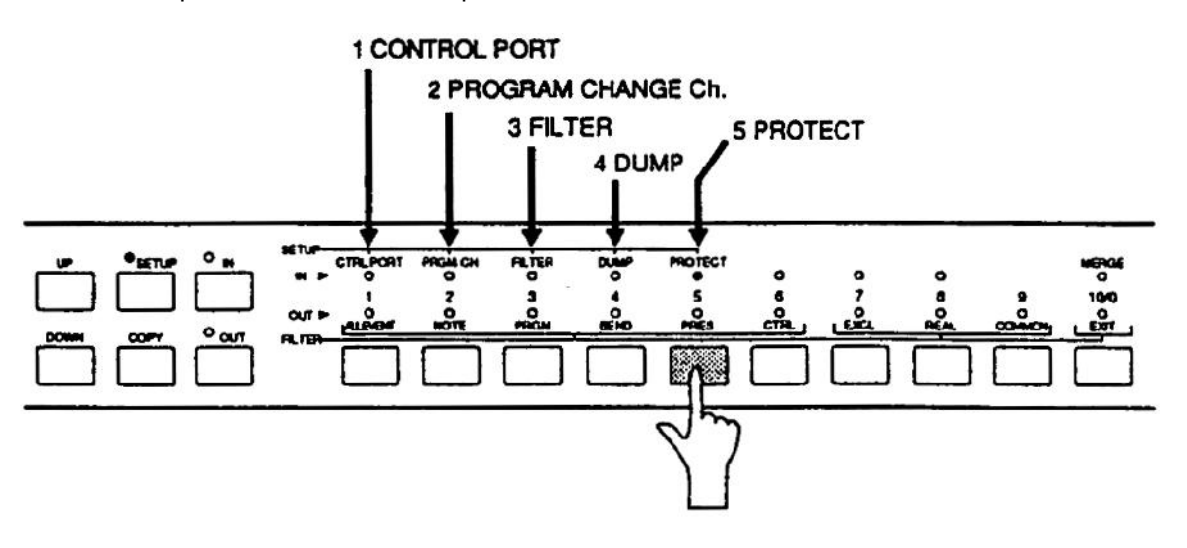

 Lorsque le ME80P entre dans le mode réglage (SET UP), le paramétrage du port de contrôle (1 : CONTROL PORT) sera automatiquement sélectionné

### **Paramètre 1 : définition du port de contrôle (CONTROL PORT)**

Comme indiqué dans le chapitre 3, le port de contrôle (CONTROL PORT) est l'une des 8 entrées MIDI IN par laquelle le ME80P va recevoir les messages de changement de programme et/ou les données brutes (Bulk Data) d'une source externe.

Sélectionnez l'entrée MIDI IN que vous souhaitez attribuer au port de contrôle en utilisant les boutons UP/DOWN. L'entrée MIDI IN sélectionné s'affiche à l'écran.

Ex : pour affecter l'entrée MIDI IN 8 comme port de contrôle

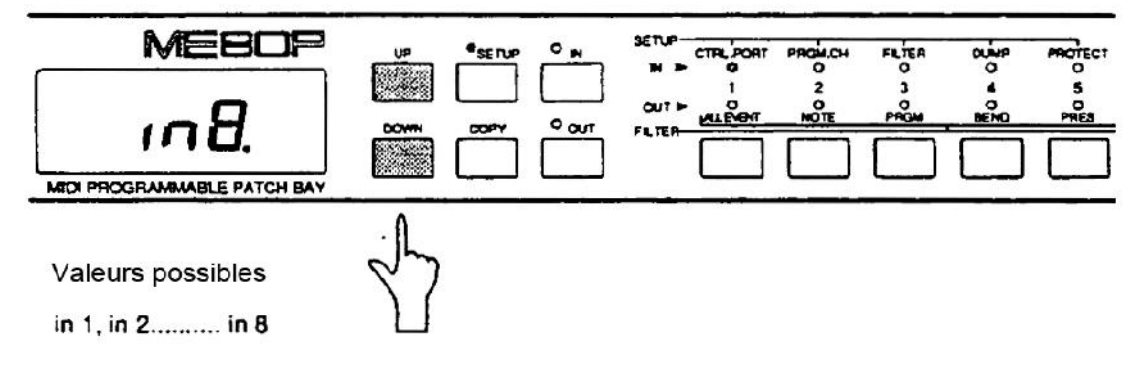

 Il n'est pas possible d'affecter un port de contrôle différent par banques. Le port de contrôle par défaut est l'entrée MIDI IN 1.

### **Paramètre 2 : définition du canal de changement de programme (PROGRAM CHANGE CHANNEL)**

Définissez ici le canal MIDI (1 à 16) de l'entrée MIDI IN définie comme port de contrôle, par lequel vous souhaitez recevoir les messages de changement de programme (Program Change) Utilisez les boutons UP/DOWN pour incrémenter et décrémenter les valeurs de canal : 1, 2, 3 ... 16 ou receive OFF (pas de réception)

Ex : Pour affecter le canal 3

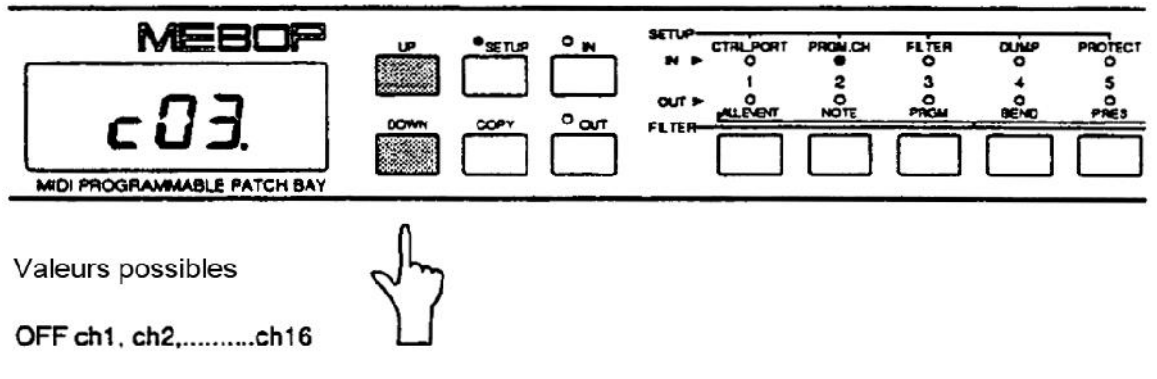

Par défaut, la valeur est définie à receive OFF (pas de réception)

### **Paramètre 3 : Affectation du filtre MIDI**

Comme nous l'avons vu dans le paragraphe 3, le Filtre MIDI est le paramètre qui permet la suppression des événements MIDI inutiles sur le port de contrôle et sur le port de fusion. La liste des événements susceptibles d'être filtrée est la suivante :

Evénements applicables à chaque canal MIDI :

- 1. Tous les messages (All Channel Messages)
- 2. Note (Note ON/OFF)
- 3. Changement de programme (Program Change)
- 4. Bend (Pitch Bend)
- 5. Pression (Channel/Polyphonic Key Pressure)
- 6. Control Change

Evénements MIDI généraux (non applicable à un canal) :

- 7. Messages exclusifs (Exclusive Message)
- 8. Messages temps réel (Real Time Message : Stan/Stop. MIDI Clock, etc.)
- 9. Messages communs (Common Message : Song Position Pointer, etc.)

Attribuer des événements au filtre via les étapes suivantes :

### *Etape 1 : Activer le filtre*

Lorsque vous entrez dans la définition de ce paramètre, l'afficheur indiquera si le filtre est activé ou non. Si filtre est activé, l'afficheur affichera ON et les événements MIDI seront filtrés. Si il est désactivé, l'afficheur affichera OFF. Vous pouvez changer la valeur avec les boutons UP / DOWN.

Ex : Lorsque le filtre est activé

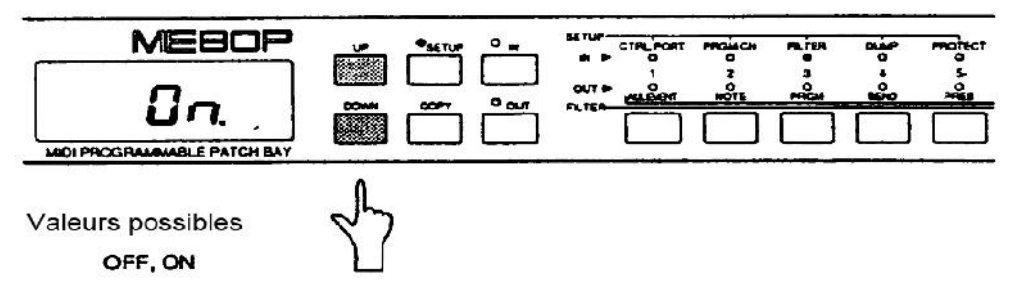

la valeur par défaut de l'activation du filtre est ODD (désactivé)

### *Etape 2 : Définition des événements à filtrer*

Ensuite, appuyez à nouveau sur la touche numéro3 (Filtre MIDI), Le voyant correspondant à l'entrée MIDI IN numéro 3 se met alors à clignoter, et l'affichage change pour afficher le canal MIDI. A partir de là, les boutons numérotés de 1 à 9 correspondront à des interrupteurs Marche/Arrêt (ON/OFF) pour activer/désactiver le filtre des différents d'événements.

Les voyants correspondants aux sorties MIDI OUT de 1 à 9 indiquent si le filtre est actif ou non. Voyant allumé : l'événement est filtré ; Voyant éteint : l'événement est transmis tel quel. En outre, le bouton numéro 10 permet de retourner à l'étape 1, activation du filtre.

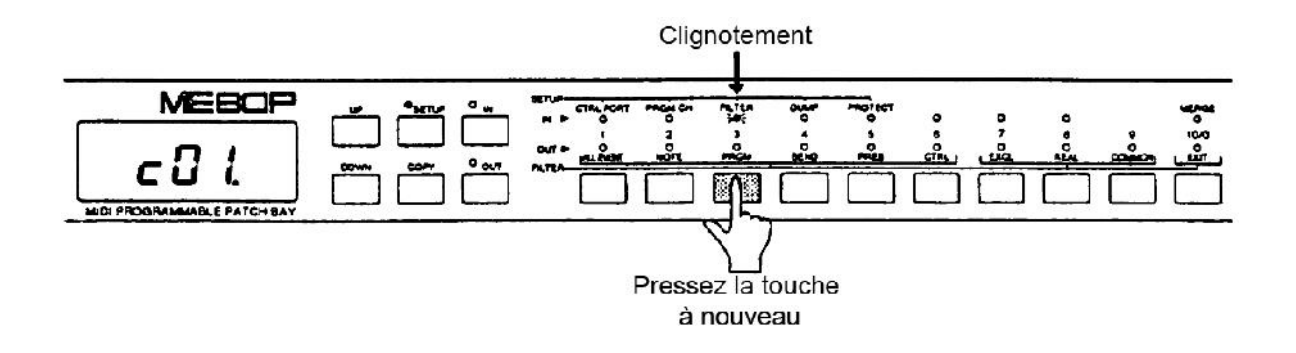

Maintenant, (1) sélectionnez les canaux MIDI à l'aide des boutons UP / DOWN et (2) activez les événements à filtrer en utilisant les boutons numérotés de 1 à 9 (le voyant correspondant à l'événement s'allume alors). Chaque fois que vous appuyez sur un bouton numéroté, le filtre sur l'événement correspondant sera alternativement activé (Voyant allumé) ou désactivé (Voyant éteint). Il est, bien entendu, possible de filtrer plus d'un événement MIDI à la fois. Les événements non lié à un canal MIDI ne tiennent pas compte du canal MIDI affiché sur l'écran.

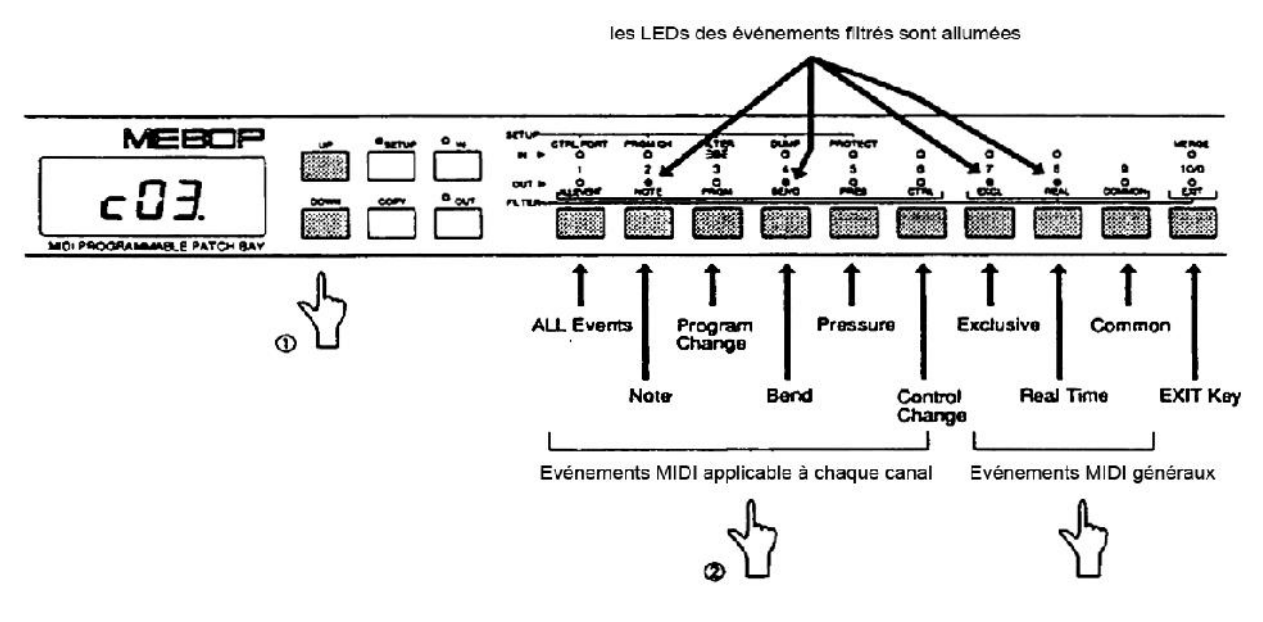

Par défaut, aucun filtre n'est activé

### **Paramètre 4 : Export des données (DATA DUMP)**

Cette fonction permet de transmettre ou de recevoir les données de paramétrage des banques ou les données de configuration du ME80P depuis ou vers un autre ME80P ou un séquenceur.

#### *(1) Transmission de données en bloc*

Après avoir sélectionné le paramètre 4, l'afficheur indiquera un état en attente (- - -). Si vous appuyez une nouvelle fois sur le bouton 4 après avoir sélectionné le paramètre d'export de données (DATA DUMP) l'écran affichera un compteur (1 · 128) indiquant que des données brutes sont transmises. Une fois le transfert terminé, l'afficheur reviendra à un état en attente (- - -). La transmission s'effectue via la sortie MIDI OUT vers laquelle est redirigé l'entrée MIDI IN définie comme port de fusion dans la banque active avant l'entrée dans le mode réglage.

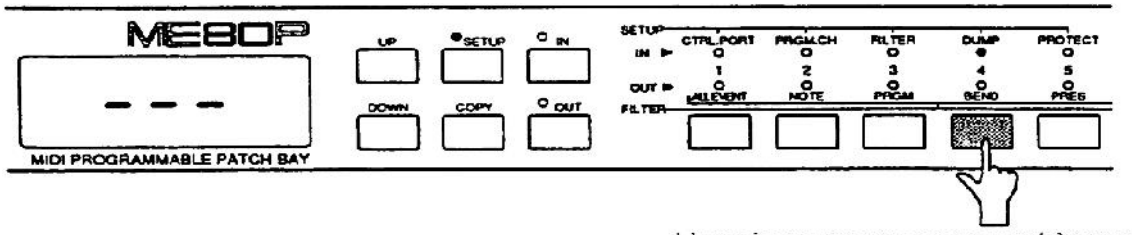

L'envoi commence en appuyant à nouveau

#### *(2) Réception de données en bloc*

Après avoir sélectionné le paramètre 4, si l'appareil reçoit des données brutes d'un autre ME80P, l'affichage indiquera un compteur (1 à 128) indiquant que les données sont bien reçues. Une fois le chargement terminé, le ME80P redémarrera et se retrouvera dans le même état qu'à l'allumage avec les nouvelles données. Notez que les données brutes sont reçues via le port d'entrée MIDI IN définie comme port de contrôle.

### **Paramètre 5 : Activation/Désactivation de la protection**

La fonction de protection est prévue pour protéger des données importantes lorsqu'elle est activée et les rendre modifiable lorsqu'elle est désactivée. Activez la protection avec les boutons UP et DOWN.

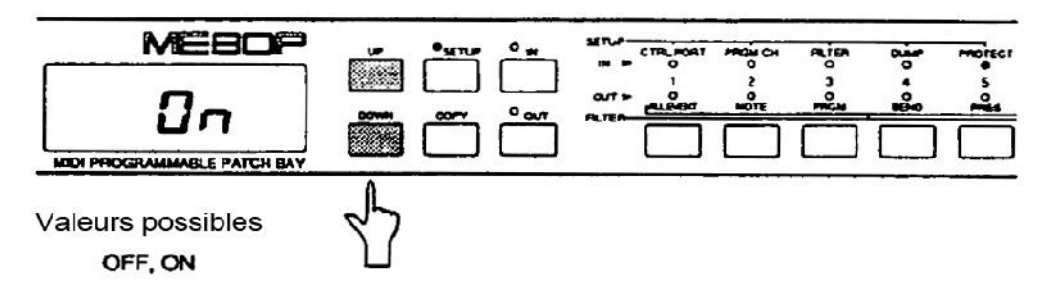

Vous pouvez consulter à tout moment l'état de la protection via le petit point présent sur l'afficheur LED :

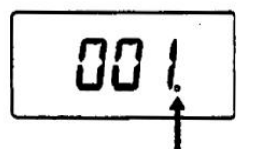

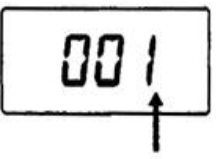

Point allumé : protection désactivée <br>
Point éteint : protection activée

 Pour définir une redirection ou pour modifier la valeur d'un des paramètres, la protection doit être désactivée (OFF). Si vous essayez de modifier ou créer une redirection alors que la protection est activée, le message suivant clignotera deux fois sur l'affichage pour vous indiquer que cette action est impossible. La réception de données en bloc peut être effectuée, même si la protection est activée.

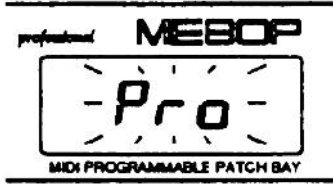

Par default la protection du ME80P est désactivée

### *MODE COPIE (COPY)*

Ce mode permet de copier les redirections définies dans une banque vers une autre. L'utilisation de cette fonction peut être très utile lorsque vous souhaitez configurer de nouvelles redirections sur la base de redirections présentes dans une banque existante ou lorsque vous souhaitez réorganiser vos banques de redirections.

La copie s'effectue par les étapes suivantes :

### **Etape 1 : Sélectionnez la banque d'origine**

Sélectionnez la banque d'origine que vous souhaitez copier dans le mode banque.

### **Etape 2 : Entrer dans le mode copie**

Entrez dans le mode copie en appuyant sur le bouton COPY. Le numéro de la banque sélectionné à l'étape 1 se met alors à clignoter.

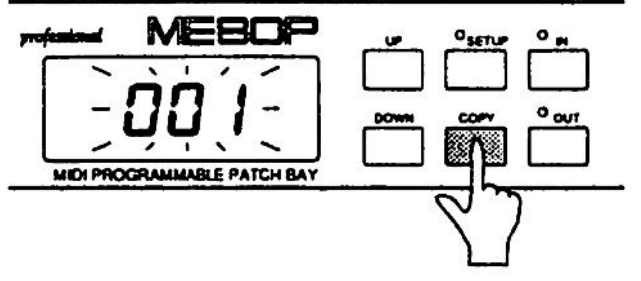

### **Etape 3 : Sélectionnez la banque de destination**

Sélectionnez alors la banque destination vers laquelle vous souhaitez copier la banque source à l'aide des boutons UP et DOWN. Le numéro de la banque destination continu de clignoter.

#### **Etape 4 : Confirmer la copie**

Appuyez à nouveau sur le bouton COPY et la copie sera alors confirmée. L'affichage arrêtera de clignoter et le ME80P retournera au mode banque.

### *MODE PATCH IN*

Définition du port de fusion

Le port de fusion est l'entrée MIDI IN qui sera fusionnée avec l'entrée MIDI IN définie comme port de contrôle. Le port d'entrée MIDI IN de fusion peut être définie pour chacune des banques (tel que décrit dans le chapitre 3). Suivez les étapes suivantes pour attribuer le port de fusion :

#### **Etape 1 : Entrez dans le mode Patch IN**

Sélectionnez le mode Patch IN en appuyant sur le bouton IN (équivalent à celui permettant de sélectionner une entrée MIDI IN)

#### **Etape 2 : Appel de la fonction**

Ensuite, appuyez sur le bouton numéroté 10/0 (MERGE) pour indiquez que vous souhaitez définir le port de fusion (le voyant de ce bouton s'allume alors). Le voyant correspondant à l'entrée MIDI IN actuellement sélectionné comme port de fusion s'allume aussi. L'entrée MIDI IN actuellement sélectionné comme port de contrôle clignote. Enfin, la sortie MIDI OUT vers lequel est redirigé le port de fusion s'allume.

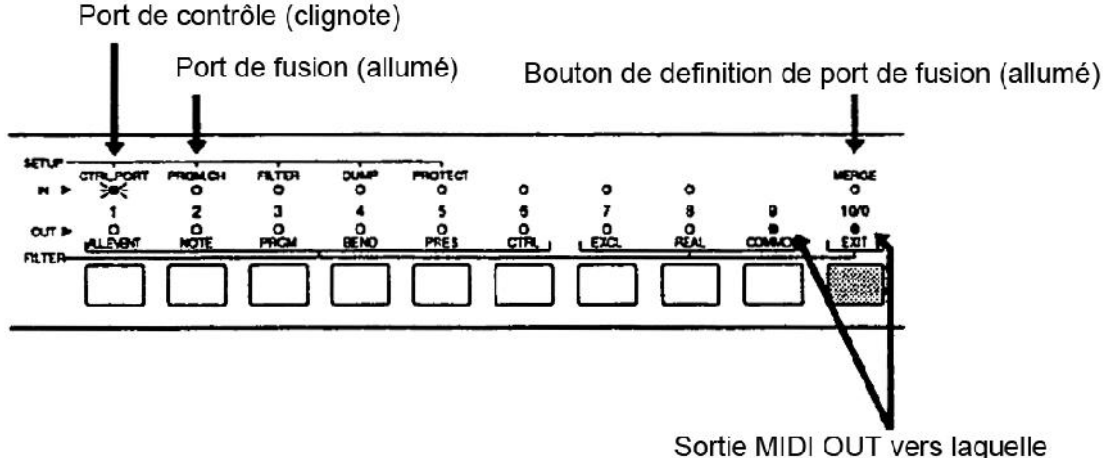

est redirigée le port de fusion (allumée)

### **Etape 3 : Définition du port de fusion**

Appuyez à nouveau sur le bouton numéroté 10/0 (MERGE), le voyant de définition du port de fusion se met alors a clignoter (il était précédemment allumé). Le voyant de la sortie MIDI OUT vers laquelle est redirigé le port de fusion s'éteint.

Appuyez alors sur un bouton numéroté de 1 à 8 pour définir l'entrée MIDI IN qui sera le port de fusion.

A cette étape, si vous pressez le bouton 10/0 (MERGE), vous reviendrez à l'étape 2

### *MODE PATCH OUT*

### **La fonction « panique »**

A la base, ce mode permet de défier la sortie MIDI OUT destination d'une redirection. Toutefois, lors de sa sélection, il envoi aussi une information spécifique d'extinction de toutes les notes (ALL NOTES OFF) et de réinitialisation (RESET ALL CONTROLLERS) à toutes les sorties MIDI OUT (1 à 10) et tous les canaux (1-16). De cette manière, si un instrument MIDI connecté ne s'arrête pas de jouer de façon incontrôlable, appuyez simplement sur la touche OUT pour tout arrêter.

## **FICHE DE DONNEES DU ME80P**

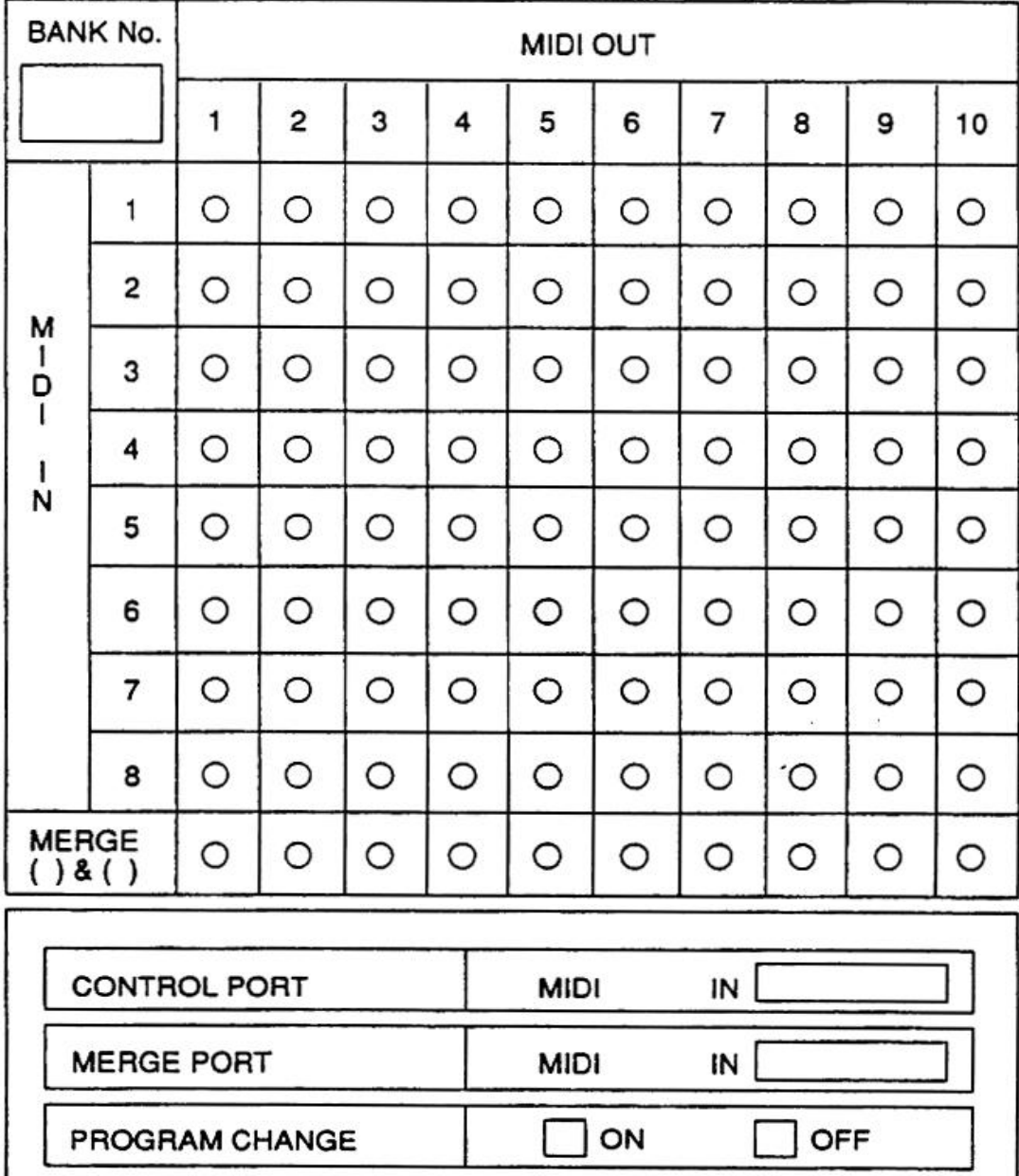

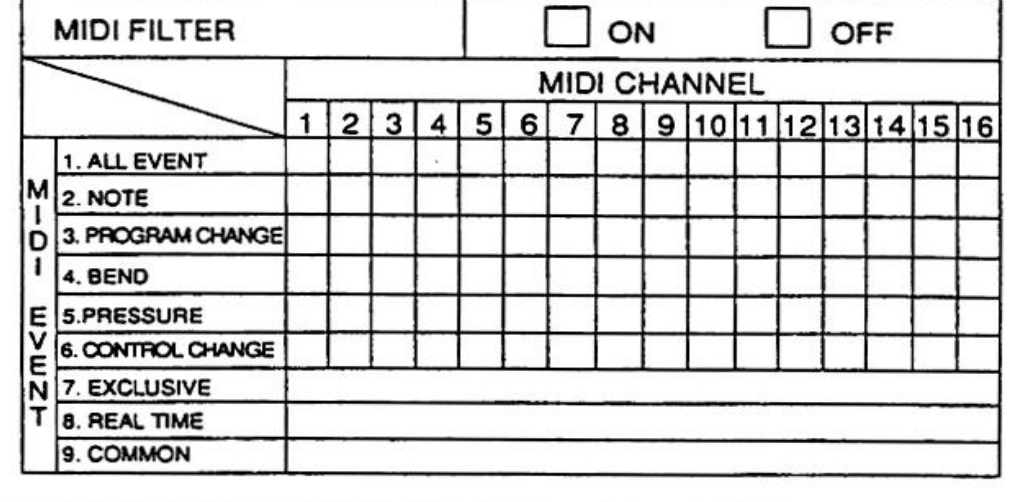

## **SPECIFICATIONS**

#### **Connecteurs** Entrées ………………………………………………. MIDI IN (DIN 5P) x 8 Sorties ………………………………………………. MIDI TI-IFIU (DIN SP) x 10 Bank Up/Down ……………………………………… FOOT SWITCH (6.3mm Stereo Phone Jack) x1

### **Boutons**

Bouton alimentation UP & DOWN SET UP **COPY** IN (patch IN) OUT (Patch OUT) Boutons numériques (1-10)

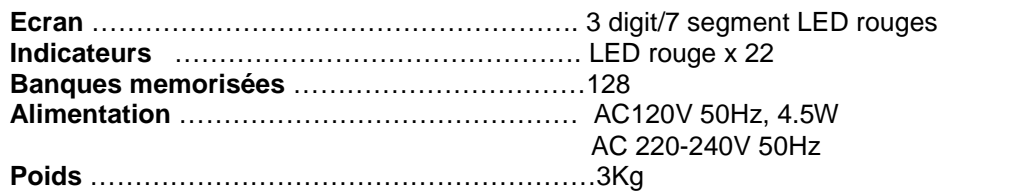

Les spécifications ci-dessus sont sujettes à changement sans préavis

## **TABLEAU D'IMPLEMENTATION MIDI**

Date: APR. 9 1991 Version: 1.00

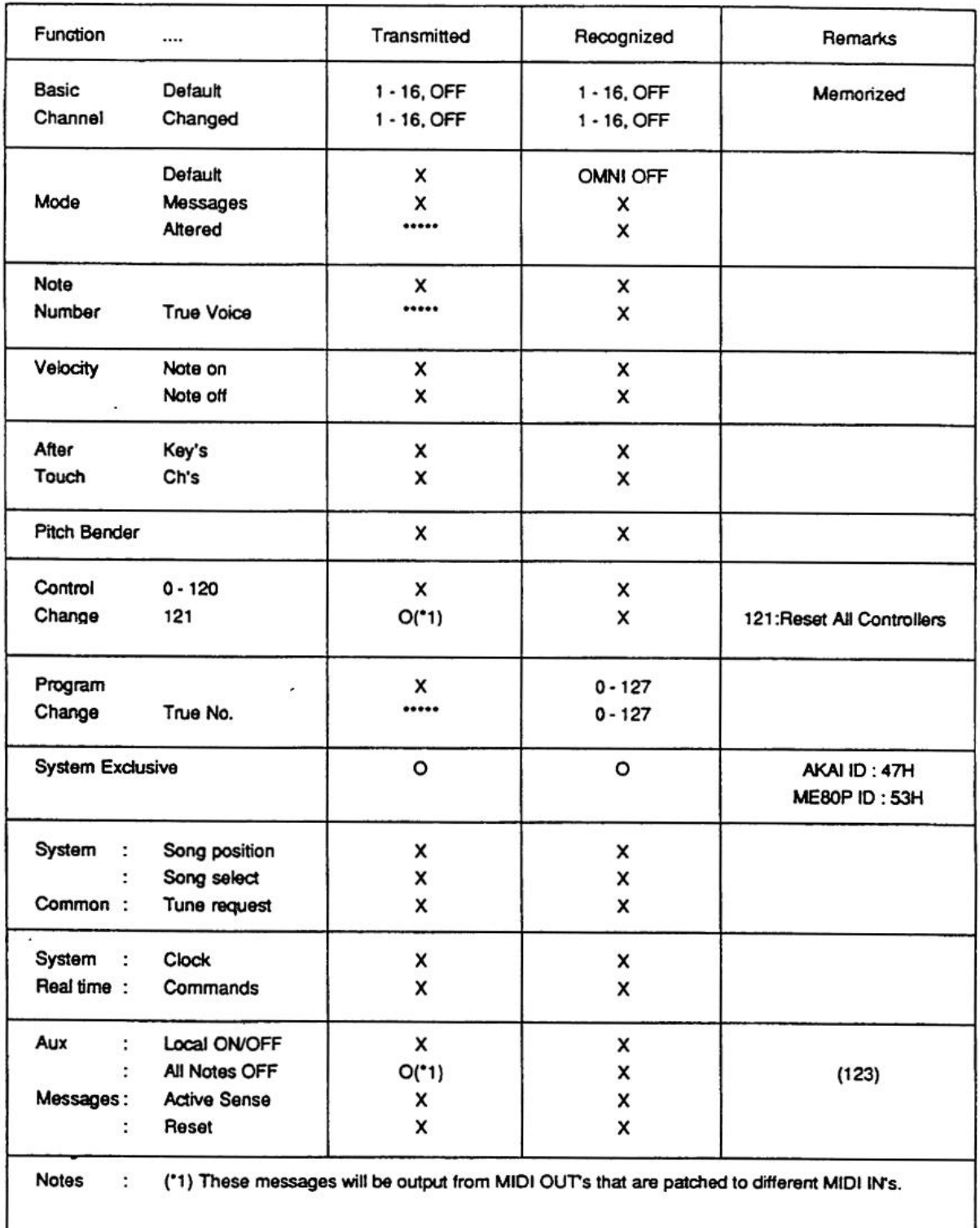

Mode 1 : OMNI ON, POLY Mode 3 : OMNI OFF, POLY

Mode 2 : OMNI ON, MONO Mode 4 : OMNI OFF, MONO  $O: Yes$  $X : No$